# **Uso del Geogebra como herramienta metodológica para los procesos de mediación y aprendizaje de la matemática**

Juan P. Serrano Echeverría<sup>1</sup>

#### *.* **Resumen**

La incorporación de las tecnologías de la información y la comunicación (TIC) en el ámbito educativo conlleva una reflexión adecuada de cómo utilizarlas como herramienta metodológica y no como un fin en sí mismas. Con el fin de ejemplificar este uso en el área de la Matemática, se muestran algunas aplicaciones desarrolladas con el Geogebra, en las que se potencian procesos tales como la construcción de algoritmos, la visualización, la elaboración de simulaciones, así como el establecimiento de conjeturas y la evaluación dinámica de contenidos.

# **Palabras Clave**

Geogebra, enseñanza y aprendizaje, simulación y visualización, construcción del conocimiento, evaluación.

# **Abstract**

\_\_\_\_\_\_\_\_\_\_\_\_\_

The incorporation of information technologies and communication (ITC) in the educational field leads an accurate reflection of how to use them as a methodological instrument and not an end in themselves. To illustrate this use in the area of mathematics, there are a few applications developed with Geogebra, which are enhanced processes such as the construction of algorithms, visualization, simulation development, such as the deduction of concepts and dynamic evaluation of content.

*<sup>1</sup> Licenciado en enseñanza de la matemática, Universidad Americana de Costa Rica, con estudios de posgrado en Curriculum, Universidad Latina de Costa Rica.* 

*Departamento de Gestión y Producción de Recursos Tecnológicos, Dirección de Recursos Tecnológicos. Ministerio de Educación Pública de Costa Rica.* 

*Embajador de GeoGebra y coordinador del software para Centroamérica y El Caribe Dirección electrónica: juanpageogebra@gmail.com*

#### **Keywords**

Geogebra, teaching and learning, simulations and visualizations, knowledge construction, assessment.

# **INTRODUCCIÓN**

El uso de las tecnologías de información y comunicación (TIC) en los ambientes educativos es cada día más frecuente y necesario. Sin embargo, no debe realizarse de manera forzada y sin analizar previamente sus fortalezas como herramienta para lograr aprendizajes significativos.

Segura (2008) al reflexionar sobre las TIC en la educación, sostiene que

*la verdadera maestría en el uso se adquiere al aplicarlas como herramienta de búsqueda de información, de análisis, de procesamiento, de diseño, de organización, de comunicación, de simulación de procesos… en definitiva, como herramienta de trabajo en la construcción de conocimiento a lo largo de todas las etapas educativas y en todas las áreas del currículo*. (p.12)

Debe tenerse en cuenta que las TIC son instrumentos, y como tales, dependen del uso que les otorgue el docente, como por ejemplo, proyectar presentaciones o corregir ejercicios realizados. Estas prácticas limitan el potencial pedagógico que poseen las TIC o que pueden llegar a tener, el cual consiste en servir como herramientas que, junto a una adecuada mediación pedagógica, ayuden a incrementar el nivel cognitivo del estudiante.

De acuerdo con Preiner (2008) la tecnología en los procesos de mediación y aprendizaje de la matemática se puede integrar de dos formas: como manipulativos virtuales y como softwares matemáticos. Los manipulativos virtuales son ambientes de aprendizaje interactivos que generalmente están diseñados para entornos de red. Por otro lado, los softwares matemáticos consisten en un compendio de elementos que permiten plantear diferentes experiencias de aprendizaje.

Un software que posee todo el potencial para lograr este fin, es el Geogebra [\(www.geogebra.org\)](http://www.geogebra.org/), creado por Markus Hohenwarter en el 2002, pues permite elaborar aplicaciones que ayuden al estudiante a generar su propio conocimiento.

Por ser libre y gratuito, Geogebra ha tenido un desarrollo muy particular. Actualmente existe un grupo de desarrolladores enfocados a agregarle nuevas funciones y también se ha convertido en una comunidad de colaboradores que comparten al mundo sus materiales y conocimiento.

Una particularidad presente en el Geogebra, es ser un software matemático con un sinnúmero de herramientas y que a su vez, puede generar manipulativos virtuales, que no necesitan tener el software instalado para poder utilizarlos.

A continuación se ejemplifican algunos manipulativos virtuales que pretenden, junto a una adecuada mediación docente, propiciar entornos de aprendizaje en diferentes situaciones y fines.

#### **DESARROLLO**

El uso de las TIC en la educación no es un fin en si mismo, ni tampoco la solución de los problemas educativos. Sobre esto, Coll (2006) expresa que: "no es la incorporación ni el uso per se de las TIC -ordenadores, periféricos o internet-, sino determinados usos de estas tecnologías, los que generan dinámicas de innovación, información y mejora de la enseñanza y el aprendizaje."(p.167)

La tecnología no debe ser utilizada solo por el afán de usarla. Su uso debe enfocarse a buscar la manera en que se convierta en un apoyo para que la experiencia de aprendizaje sea enriquecedora. Esto por esto que se presentan a continuación algunas aplicaciones diseñadas en Geogebra que tienen como fin incrementar el nivel cognitivo de los estudiantes.

# *Establecimiento de Conjeturas*

Se presenta a continuación una propuesta para la suma de las medidas de los ángulos internos de un triángulo, tal como se aprecia en la figura 1.

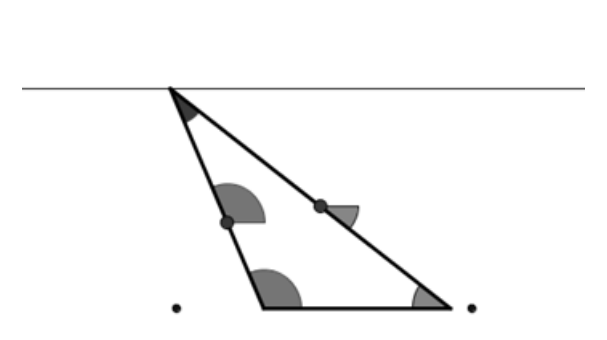

Figura 1. Applet para el tema de suma de las medidas de ángulos internos de un triángulo.

En esta aplicación, el estudiante puede cambiar las medidas de los lados del triángulo. Esto permite conjeturar, a través de preguntas generadoras planteadas por el docente, el resultado de sumar las medidas de los ángulos internos de cualquier triángulo. La primera pregunta generadora que se podría hacer es "¿cuál es la relación existente entre las medidas de los ángulos internos de un triángulo?" Es recomendable sugerir una primera exploración individual, para luego realizar grupos de 2 o 3 personas para discutir los resultados obtenidos. Posteriormente el docente lidera una discusión plenaria para unificar conceptos.

Es importante señalar que una de las riquezas de esta propuesta es que el estudiante traslada los ángulos internos del triángulo para hallar la relación geométrica de estos y luego realizar la suma de sus medidas.

#### *Construcción de un algoritmo*

Una aplicación puede proveer las herramientas necesarias para poder construir, a través de preguntas generadoras, un conjunto de instrucciones que conlleven a realizar una operación determinada. Uno de los temas en matemática, que ofrece la oportunidad al estudiante de hacerlo, es el de multiplicación de fracciones propias, como lo muestra la figura 2.

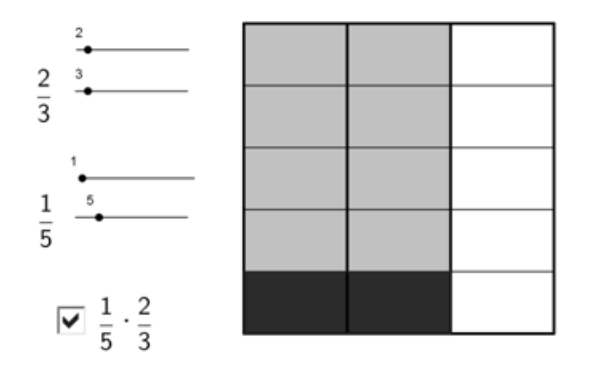

Figura 2. Manipulador para la multiplicación de fracciones propias.

La aplicación presenta un cuadrado y unos objetos llamados deslizadores, los cuales otorgan valores a unas variables, con el fin de representar, en primera instancia, una fracción propia de la forma

$$
\frac{m}{n}, m \in \mathbb{Z}^+ \cup \{0\}, n \in \mathbb{Z}^+, n > m
$$

Posteriormente se solicita la interpretación de la representación gráfica de una operación, como por ejemplo  $\frac{1}{5} \cdot \frac{2}{3}$  $\frac{2}{3}$ . Después, se recomienda solicitar la

realización de otras operaciones tales como  $\mathbf{1}$  $\frac{1}{2} \cdot \frac{3}{5}$  $\frac{3}{5}, \frac{4}{7}$  $\frac{4}{7} \cdot \frac{2}{3}$  $\frac{2}{3}, \frac{3}{4}$  $\frac{3}{4} \cdot \frac{2}{3}$ 3 y que experimenten de forma individual. Finalmente hacer grupos de 2 o 3 personas para que discutan sus apreciaciones. Al igual que la propuesta anterior, el papel del docente es de observador activo. Su función es detectar dudas y proporcionar pequeñas "pistas" a aquellos que lo necesiten, pero sin resolverles el ejercicio. Luego debe promoverse la manipulación de las fracciones para realizar la multiplicación de al menos 5 casos diferentes. Se concluiría la lección con una mesa redonda para unificar criterios.

Este manipulador ha sido utilizado en Brasil y en Costa Rica. Los docentes han comentado que la experiencia ha sido positiva, pues los estudiantes han logrado comprender el concepto y luego, establecer el algoritmo de la multiplicación de fracciones propias y luego generalizarlo a tanto propias como impropias.

#### *Visualización de figuras*

Este uso del Geogebra es uno de los más utilizados en los procesos de mediación y aprendizaje de la matemática, ya que el software permite construir figuras o gráficos cuya manipulación dinámica permita trabajar y entender mejor los conceptos matemáticos asociados.

La figura 3 muestra una pirámide, la cual se puede rotar, así como cambiar el tamaño y el número de lados de la base. Este manipulador permite disponer de la figura para visualizar claramente sus elementos y así poder resolver problemas que se refieran a esta. Los deslizadores presentes son la principal fortaleza, pues controlan de una manera simple y sencilla los elementos seleccionados de la figura. Geogebra permite activar para cada uno una animación automática, tanto de forma ascendente como descendente.

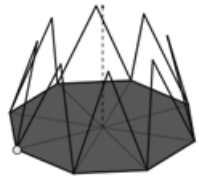

Figura 3. Pirámide regular

Si el tema en estudio es la figura en sí misma, se recomienda que el estudiante realice una exploración elemento por elemento, anotando las características que permanezcan invariantes de un caso a otro. Luego el docente podrá fomentar la discusión en una plenaria.

# *Simulaciones*

La simulación de experimentos o situaciones en los procesos de enseñanza y aprendizaje de la matemática es importante para contrastar los resultados obtenidos con los esperados. En este aspecto, la estadística es un tema que puede aprovechar este uso de la tecnología. Al respecto, Ramírez (2012) afirma que:

Es necesario plantear actividades que estimulen la experimentación, el desarrollo de conjeturas y la búsqueda de explicaciones en un ambiente donde, en la medida de lo posible, se promueva el uso de la tecnología en procesos de representación, exploración y análisis de la información que resulta ser un componente importante en el desarrollo del pensamiento estadístico(p.3).

Un ejemplo interesante es la simulación de un problema que enuncia lo siguiente: Se tiene una caja con 6 bolas de diferentes colores, a saber: rojo, azul, anaranjado, verde, gris y morado. Si se toma una bola al azar y se vuelve a poner en la caja. ¿Cuál es será probabilidad que en una extracción determinada se obtenga una bola de color azul?

Como se puede apreciar en la figura 4, la aplicación elaborada por Daniel Mentrard simula 1000 extracciones sin reemplazo, y representa en tiempo real, un gráfico con la distribución de frecuencias. Esto permite realizar una comparación entre la frecuencia teórica esperada con la obtenida experimentalmente.

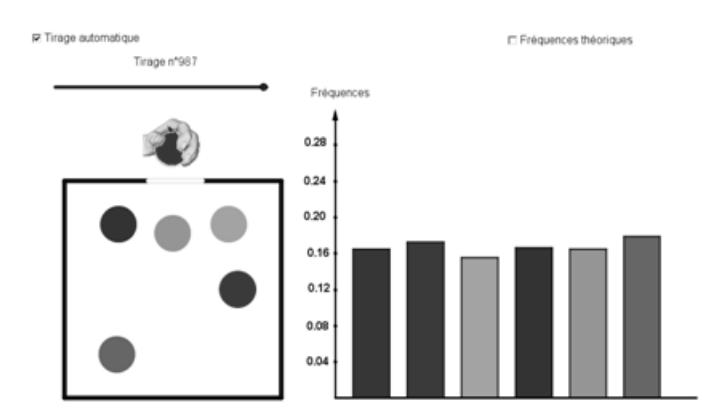

Figura 4. Simulación de un experimento estadístico.

# *Evaluación dinámica de conceptos*

Con el Geogebra, actualmente es posible la generación automatizada de ítems isomorfos. Esto se puede lograr con la utilización de listas cuyos elementos son valores aleatorios. Una gran ventaja es que a la par se muestra la representación gráfica de la situación, lo cual también integra uno de los procesos mencionados anteriormente: la visualización. Cabe señalar que el estudiante tiene la posibilidad de volver a realizar el ejercicio, pero con valores diferentes.

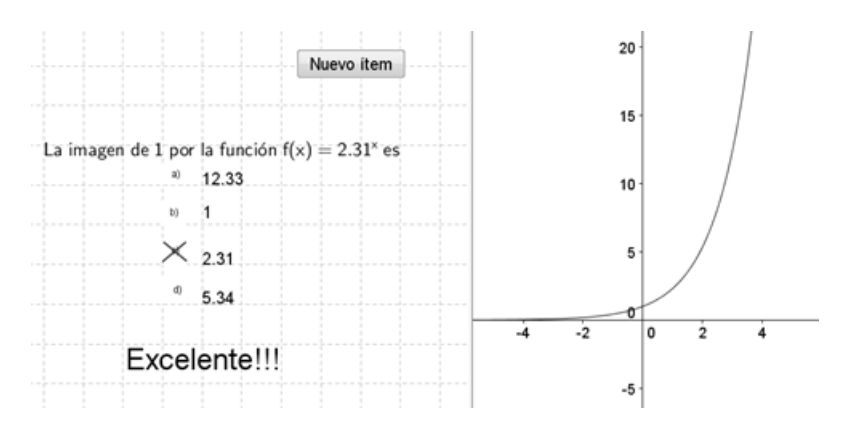

Figura 5. Ejemplo de un ítem de selección única realizado con Geogebra

### *Cuadernos dinámicos de trabajo*

Geogebra dispone de un comando llamado "Exporta-Hoja dinámica como página web" que genera aplicaciones encapsuladas para ser vistas en entornos web, utilizando un explorador de red para visualizarlas. Esto permite elaborar guías dinámicas de trabajo. No obstante, si se desea realizar un cuaderno de actividades interactivo, la situación se vuelve un poco más problemática, pues habría que crear un formulario web y contar con un servidor donde se puedan guardar los cambios realizados.

Existen herramientas ofimáticas que permiten la inclusión de exploradores web, y así lograr la elaboración de guías, en un procesador de texto, que admitan tanto la introducción de texto de forma directa, como la inclusión directa de la aplicación de Geogebra, transformándolas en cuadernos dinámicos de trabajo.

La figura 6 muestra una aplicación insertada en un documento de Microsoft Word.

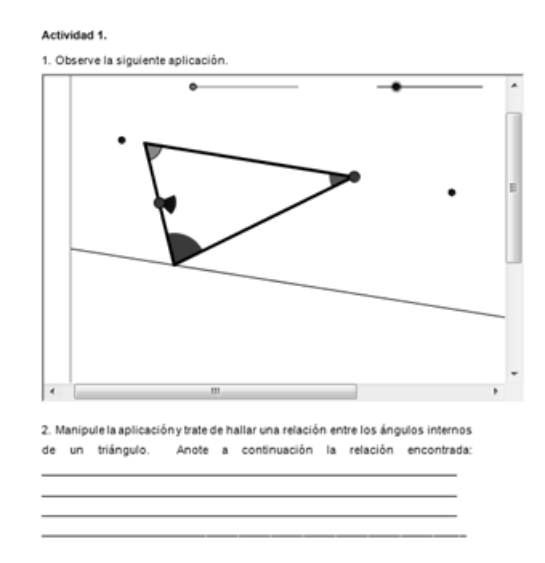

Figura 6. Ejemplo de cuaderno dinámico en Microsoft Word.

El ejemplo permite la manipulación del applet y la inclusión de texto, por lo que el estudiante tendrá al final un documento completo, con sus observaciones y la aplicación encapsulada para poder manipularla en el momento en que considere conveniente.

# **CONCLUSIONES**

El Geogebra es un software muy valioso que permite realizar diferentes manipuladores virtuales con intencionalidades pedagógicas distintas. Lo más importante es recalcar la labor del docente. Este debe fomentar la libre exploración, el intercambio y la discusión de ideas, mas no debe dejar de propiciar un espacio que permita la unificación de criterios y la definición del concepto estudiado.

El uso del Geogebra como herramienta para establecer conjeturas es una propuesta que puede utilizarse junto con otros procesos descritos en este documento. Por ejemplo, se puede establecer una conjetura, luego analizar la simulación de alguna situación, para finalizar con una práctica que evalúe los conocimientos adquiridos.

En particular, el cuaderno dinámico de trabajo es una propuesta tanto relevante en su práctica como promisoria en la utilización de la herramienta, pues permite tener en un solo archivo el trabajo propuesto, el realizado y las observaciones correspondientes a modo de realimentación.

La inclusión del Geogebra como herramienta metodológica para los procesos de mediación y aprendizaje de la matemática, es muy importante pues permite que el estudiante razone, cuestione y vaya más allá de la recepción de un concepto, sino que tiene la oportunidad de vivir una experiencia de aprendizaje más enriquecedora, cognitivamente hablando.

#### **REFERENCIAS**

Coll, C. (2008); TIC y prácticas educativas:realidades y expectativas. In Las Tecnologías de la información y la comunicación (TIC) en la educación: Retos y posibilidades by Fundación Santillana Primera edición, Editorial Santillana, páginas 163-176, Madrid, España.

Preiner, J. (2008); Introducing Dynamic Mathematics Software to Mathematics Teachers: the Case of GeoGebra, tesis doctoral, University of Salzburg, Faculty of Natural Sciences, Salzburg, Austria.

Ramírez, G. (2012); Un taller de simulaciones: Fathom, GeoGebra y Excel para resolver problemas controversiales de probabilidad, Revista digital Matemática, Educación e Internet [\(http://www.tecdigital.itcr.ac.cr/revistamatematica/\)](http://www.tecdigital.itcr.ac.cr/revistamatematica/), volumen 12 (2), páginas 1-43.

Segura, M. (2008); Las TIC en la educación: panorama internacional y situación española. In Las Tecnologías de la información y la comunicación (TIC) en la educación: Retos y posibilidades by Fundación Santillana Primera edición, Editorial Santillana, páginas 11-49, Madrid, España.